# BALANCE SYSTEM™ SD AND BIOSWAY™

#### CSV FILE EXPORT

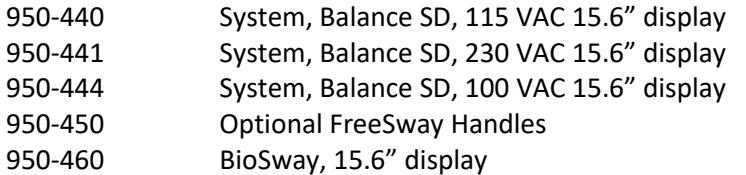

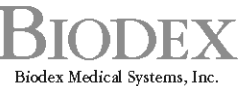

20 Ramsey Road, Shirley, New York, 11967-4704, Tel: 800-224-6339 (Int'l 631-924-9000), Fax: 631-924-9241, Email: info@biodex.com, www.biodex.com

# BALANCE SYSTEM™ SD (version 4.x) AND BIOSWAY™

This document explains the CSV File Export for the Balance System SD and BioSway.

Additional information and resources are available upon request or directly from the Biodex website: www.biodex.com/balance.

Here, the user can find information from compliance to clinical support, and if the desired information is not found, Biodex can be contacted directly at [supportservices@biodex.com.](mailto:supportservices@biodex.com)

Thank you, Biodex Medical Systems, Inc.

### **Contact information**

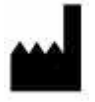

#### **Manufactured by:**

Biodex Medical Systems, Inc. 20 Ramsey Road, Shirley, New York, 11967-4704 Tel: 800-224-6339 (Int'l 631-924-9000) Fax: 631-924-8355 email: [supportservices@biodex.com](mailto:supportservices@biodex.com) [www.biodex.com](http://www.biodex.com/)

# Table of Contents

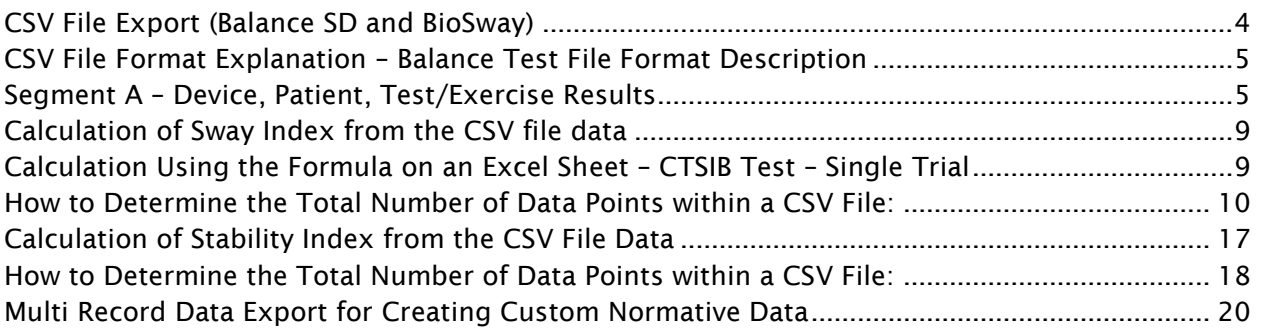

# <span id="page-3-0"></span>CSV File Export (Balance SD and BioSway)

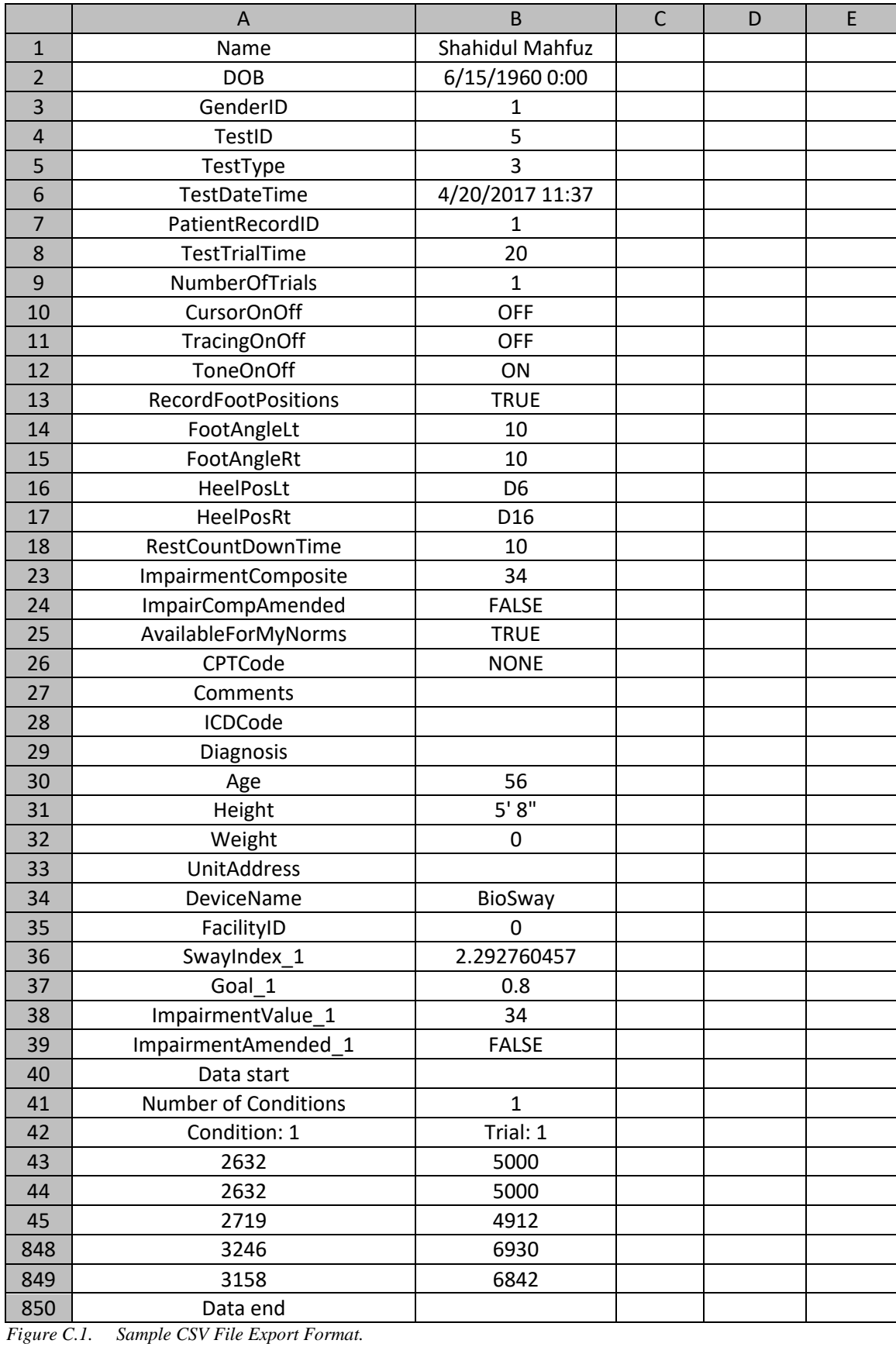

# <span id="page-4-0"></span>**CSV File Format Explanation – Balance Test File Format Description**

The Balance CTSIB Test results are used as an example to explain the CSV file format. Similar formats apply to other Balance Test types. Please note that row headings may vary.

The example CTSIB test result presented below is for the patient: Shahidul Mahfuz performed on April 20<sup>th</sup>, and was a 20-second trial of the Single Condition – 'Eyes Open Firm Surface' single trial test.

The CSV file is divided into two different segments:

- 1. Device, Patient, Test/ Exercise results segment.
- 2. X, Y Coordinate Data points segment.

## <span id="page-4-1"></span>**Segment A – Device, Patient, Test/Exercise Results**

Starting from the top of the file, it displays the device information, patient information, and different test results. The left column contains the heading/label and the right column(s) displays the corresponding values.

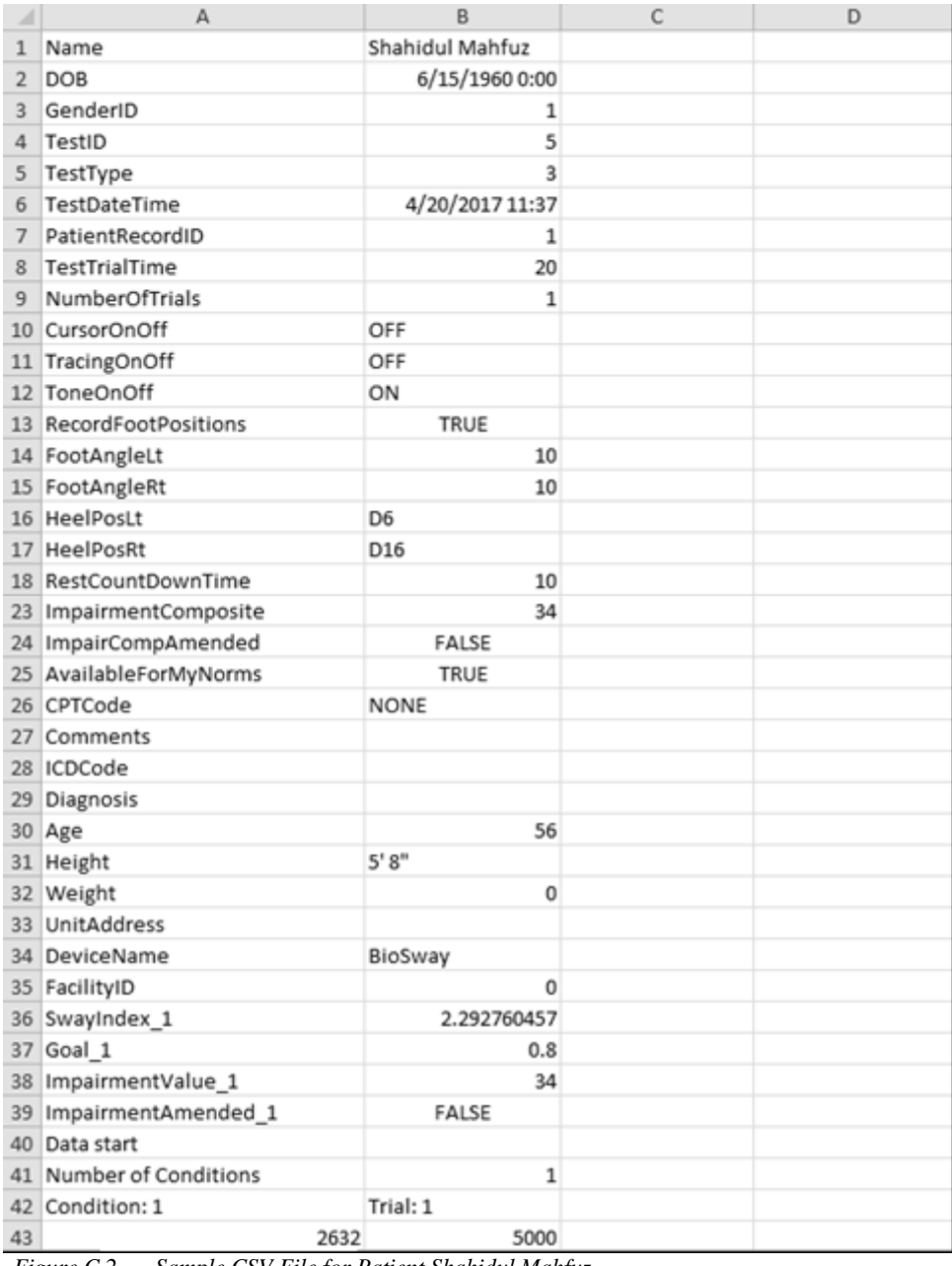

 *Figure C.2. Sample CSV File for Patient Shahidul Mahfuz.*

The file rows and columns are defined in Table C.1 below.

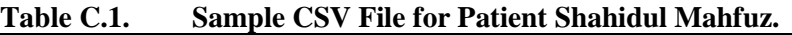

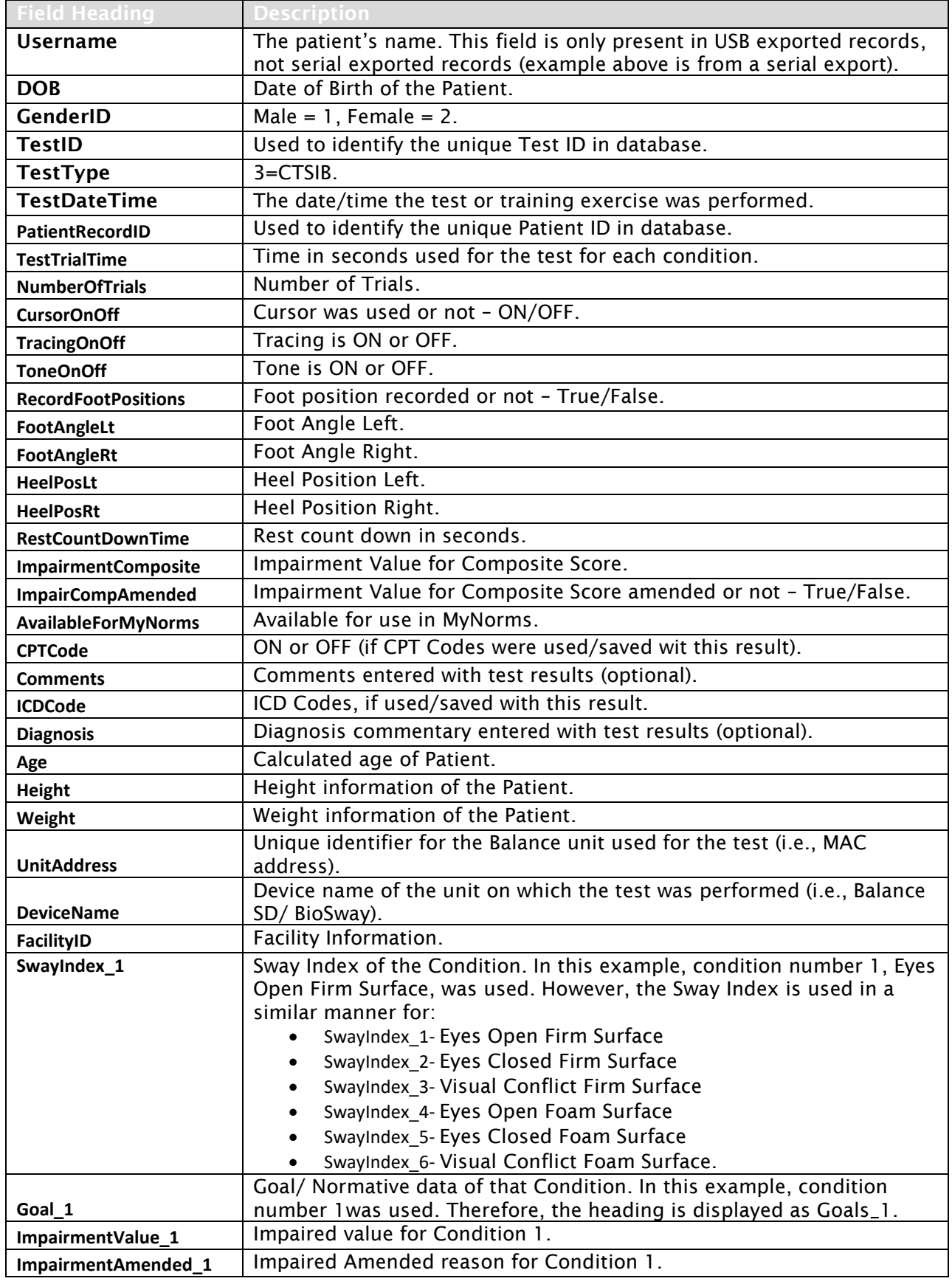

## **Postural Stability Test**

*Note: The fields contained in the following table are specific to test types other than CTSIB.*

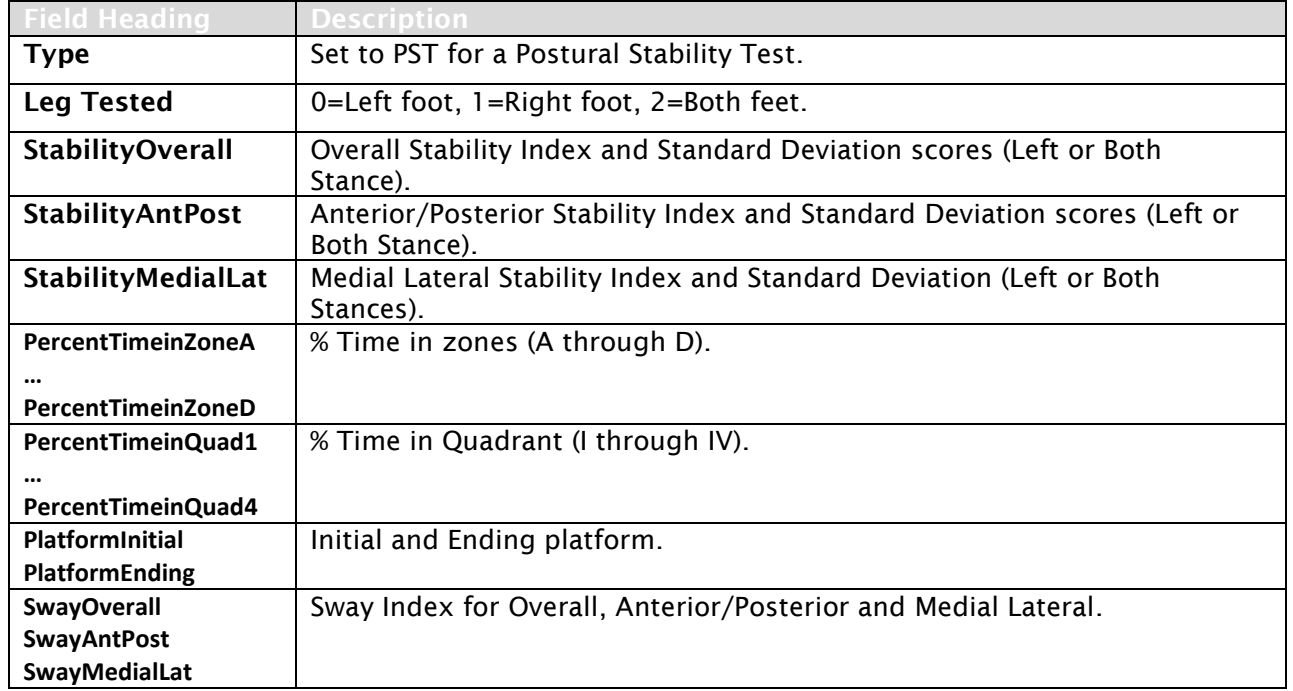

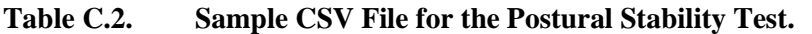

# **Segment B – X,Y Coordinate Data Points**

This segment describes the X,Y coordinate data points. It starts within the record containing the words 'Data start' (as illustrated in the left column of the following table) and ends with the record containing the words 'Data end'. All test/exercise results have a Data Start and a Data end point. In this example, the data point values displayed as -61,36 represent the X coordinate value as -61 and the Y coordinate as 36.

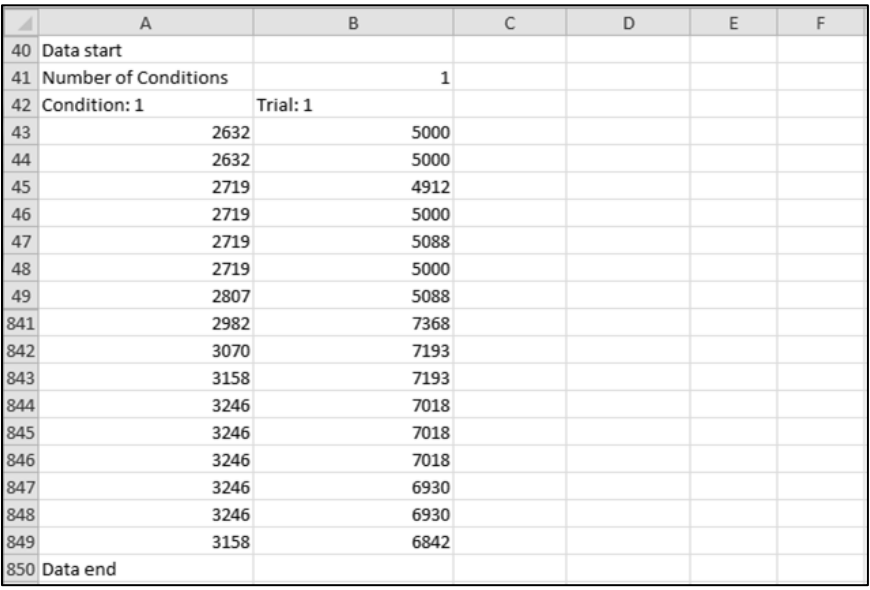

*Figure C.3. CSV File Format Explanation – Data Points.*

Each point is an X,Y rectangular coordinate, where 0, 0 is the center of the graph, to the left is negative X, and to the bottom is negative Y. The data points are generated at a sample rate of 40 per second.

#### *X, Y Scaling*

#### *Dynamic Mode (Balance SD tilting platform)*

For all tests and exercises performed in Dynamic mode (available in Balance SD only), the X,Y coordinate data is scaled to 1/1000th degrees for a range of 20 degrees (up to a maximum value of 20,000) of platform tilt. For tests with the yellow-ringed background, each ring represents approximately 5 degrees of platform tilt.

#### *Static Mode (Balance SD and BioSway with fixed platform)*

For all tests and exercises performed in Static mode, the X,Y coordinate data is scaled to 1/1000th for a range of 20 (up to a maximum value of 20,000), mapped to 8 degrees of body tilt angle. For example, 8 degrees of body tilt is a value of 20,000, and 2 degrees of body tilt is a value of 5,000. For tests with the yellow-ringed background, each ring represents approximately 2 degrees of body tilt.

### <span id="page-8-0"></span>**Calculation of Sway Index from the CSV file data**

The sample CTSIB test result below was a 20-second trial of a single condition 'Eyes Open Firm Surface' only.

From the file, it is easy to see that the displayed Sway Index is 2.292.

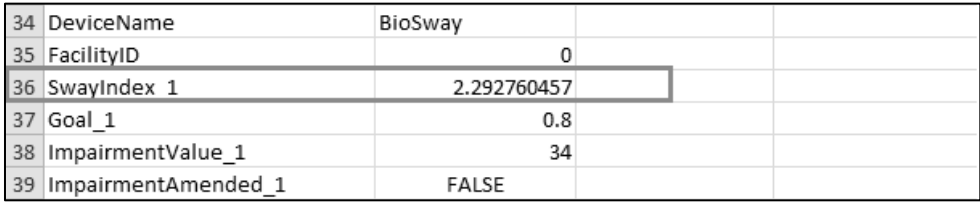

*Figure C.4. CSV File Format Explanation – Data Points.*

The following section describes the Sway Index and how to verify/obtain the same data using the Excel spreadsheet.

#### <span id="page-8-1"></span>**Calculation Using the Formula on an Excel Sheet – CTSIB Test – Single Trial:**

Figure C.5 is the Data segment of the sample CSV file. In order to calculate the Sway Index, it is necessary to include a few formulas. On the Excel spreadsheet, cell A and cell B represent original data. In Excel, columns are often referred as cells.

|      | A                    | B            | $\mathsf{C}$ | D | E | F |
|------|----------------------|--------------|--------------|---|---|---|
| 40   | Data start           |              |              |   |   |   |
| 41   | Number of Conditions | $\mathbf{1}$ |              |   |   |   |
| 42   | Condition: 1         | Trial: 1     |              |   |   |   |
| 43   | 2632                 | 5000         |              |   |   |   |
| 44   | 2632                 | 5000         |              |   |   |   |
| 45   | 2719                 | 4912         |              |   |   |   |
| 46   | 2719                 | 5000         |              |   |   |   |
| 47   | 2719                 | 5088         |              |   |   |   |
| 48   | 2719                 | 5000         |              |   |   |   |
| 49   | 2807                 | 5088         |              |   |   |   |
| 841  | 2982                 | 7368         |              |   |   |   |
| 842  | 3070                 | 7193         |              |   |   |   |
| 843  | 3158                 | 7193         |              |   |   |   |
| 844  | 3246                 | 7018         |              |   |   |   |
| 845  | 3246                 | 7018         |              |   |   |   |
| 846  | 3246                 | 7018         |              |   |   |   |
| 847  | 3246                 | 6930         |              |   |   |   |
| 848  | 3246                 | 6930         |              |   |   |   |
| 849  | 3158                 | 6842         |              |   |   |   |
|      | 850 Data end         |              |              |   |   |   |
| 0.55 |                      |              |              |   |   |   |

*Figure C.5. CSV File Format Calculation – Data Point Segment of the Original Exported CSV File*

In Figure C.5, the data starts from the 43rd row and ends in the 849th row. Therefore, the total number of records/rows of data is:  $[(849-43) + 1] = 807$ . This will vary with each test since the 40Hz sample rate is an approximation. 807 is used as the total number of data points in this example, but that number is different in each test.

Please note that some of the rows in following figures have been hidden for better representation. For an original calculation, it is not required to hide any of the rows.

#### <span id="page-9-0"></span>**How to Determine the Total Number of Data Points within a CSV File:**

Using row 851 of the Excel spreadsheet as the repository, determine the total of the individual data points starting from row 43 and ending with row 849 for cells A and B as follows:

- 1. In cell A, row 851 enter the following formula:
	- =SUM(A43:A849)

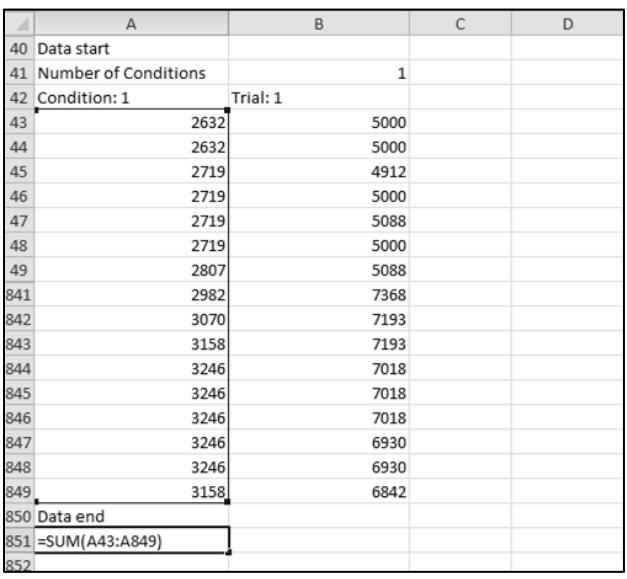

*Figure C.6. CSV File Format Calculation – Data Point Calculation for Condition 1*

2. In cell B, row 425 enter the following formula:

#### =SUM(B43:B849)

|     | A                    | B                       | $\mathsf{C}$ | D |
|-----|----------------------|-------------------------|--------------|---|
| 40  | Data start           |                         |              |   |
| 41  | Number of Conditions | 1                       |              |   |
| 42  | Condition: 1         | Trial: 1                |              |   |
| 43  | 2632                 | 5000                    |              |   |
| 44  | 2632                 | 5000                    |              |   |
| 45  | 2719                 | 4912                    |              |   |
| 46  | 2719                 | 5000                    |              |   |
| 47  | 2719                 | 5088                    |              |   |
| 48  | 2719                 | 5000                    |              |   |
| 49  | 2807                 | 5088                    |              |   |
| 841 | 2982                 | 7368                    |              |   |
| 842 | 3070                 | 7193                    |              |   |
| 843 | 3158                 | 7193                    |              |   |
| 844 | 3246                 | 7018                    |              |   |
| 845 | 3246                 | 7018                    |              |   |
| 846 | 3246                 | 7018                    |              |   |
| 847 | 3246                 | 6930                    |              |   |
| 848 | 3246                 | 6930                    |              |   |
| 849 | 3158                 | 6842                    |              |   |
|     | 850 Data end         |                         |              |   |
| 851 |                      | 2951065 = SUM(B43:B849) |              |   |
| 852 |                      |                         |              |   |

*Figure C.7. CSV File Format Calculation – Data Point Calculation for Trial 1*

3. To determine the Sway Index for each data point within the spreadsheet, enter the following formula in cell C of every row starting with the first data point in row 43 and ending with the last data point in row 849:

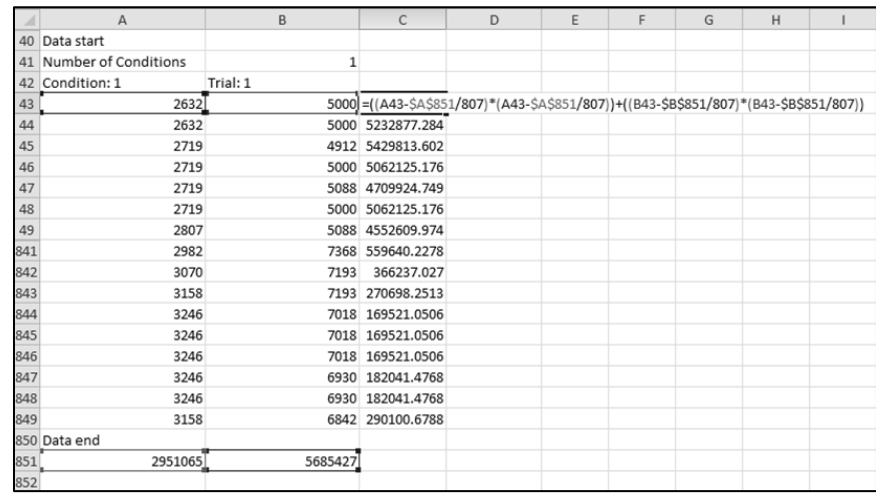

=((A43-\$A\$851/807)\*(A43-\$A\$851/807))+((B43-\$B\$851/807)\*(B43-\$B\$851/807))

*Figure C.8. CSV File Format Calculation – Calculate Sway Index for Every Data Point.*

4. To find the Sway Index value, enter the following formula taking the sum of all the data points and placing it into cell C:

=SQRT(SUM(C43:C849)/807)/1000.

Using this formula, the resultant Sway Index value is equal to: 2.295.

|     | А                    | B        | C                | D                                      | E |
|-----|----------------------|----------|------------------|----------------------------------------|---|
| 40  | Data start           |          |                  |                                        |   |
| 41  | Number of Conditions | 1        |                  |                                        |   |
| 42  | Condition: 1         | Trial: 1 |                  |                                        |   |
| 43  | 2632                 |          | 5000 5232877.284 |                                        |   |
| 44  | 2632                 | 5000     | 5232877.284      |                                        |   |
| 45  | 2719                 | 4912     | 5429813.602      |                                        |   |
| 46  | 2719                 | 5000     | 5062125.176      |                                        |   |
| 47  | 2719                 | 5088     | 4709924.749      |                                        |   |
| 48  | 2719                 | 5000     | 5062125.176      |                                        |   |
| 49  | 2807                 | 5088     | 4552609.974      |                                        |   |
| 841 | 2982                 | 7368     | 559640.2278      |                                        |   |
| 842 | 3070                 | 7193     | 366237.027       |                                        |   |
| 843 | 3158                 | 7193     | 270698.2513      |                                        |   |
| 844 | 3246                 | 7018     | 169521.0506      |                                        |   |
| 845 | 3246                 | 7018     | 169521.0506      |                                        |   |
| 846 | 3246                 | 7018     | 169521.0506      |                                        |   |
| 847 | 3246                 | 6930     | 182041.4768      |                                        |   |
| 848 | 3246                 | 6930     | 182041.4768      |                                        |   |
| 849 | 3158                 |          | 6842 290100.6788 |                                        |   |
|     | 850 Data end         |          |                  |                                        |   |
| 851 | 2951065              |          |                  | 5685427 = SQRT(SUM(C43:C849)/807)/1000 |   |

*Figure C.9. CSV File Format Calculation – Calculate the Sum of all Sway Indices*

Where: 807 = the number of samples for this example.

 $1000 =$  the scale factor.

5. The value of the Sway Index contained in the exported CSV file matches the value calculated in the Excel spreadsheet after all of the formulas have been entered and applied (see Figure C.10 below).

|     | A                    | B        | C                | D | E |
|-----|----------------------|----------|------------------|---|---|
| 40  | Data start           |          |                  |   |   |
| 41  | Number of Conditions | 1        |                  |   |   |
| 42  | Condition: 1         | Trial: 1 |                  |   |   |
| 43  | 2632                 |          | 5000 5232877.284 |   |   |
| 44  | 2632                 | 5000     | 5232877.284      |   |   |
| 45  | 2719                 |          | 4912 5429813.602 |   |   |
| 46  | 2719                 | 5000     | 5062125.176      |   |   |
| 47  | 2719                 |          | 5088 4709924.749 |   |   |
| 48  | 2719                 | 5000     | 5062125.176      |   |   |
| 49  | 2807                 | 5088     | 4552609.974      |   |   |
| 841 | 2982                 | 7368     | 559640.2278      |   |   |
| 842 | 3070                 | 7193     | 366237.027       |   |   |
| 843 | 3158                 | 7193     | 270698.2513      |   |   |
| 844 | 3246                 | 7018     | 169521.0506      |   |   |
| 845 | 3246                 | 7018     | 169521.0506      |   |   |
| 846 | 3246                 | 7018     | 169521.0506      |   |   |
| 847 | 3246                 | 6930     | 182041.4768      |   |   |
| 848 | 3246                 | 6930     | 182041.4768      |   |   |
| 849 | 3158                 | 6842     | 290100.6788      |   |   |
|     | 850 Data end         |          |                  |   |   |
| 851 | 2951065              | 5685427  | 2.295034593      |   |   |
| 852 |                      |          |                  |   |   |
| 853 |                      |          | Sway Index       |   |   |

*Figure C.10. CSV File Format Calculation – Final Results.*

#### **Calculation Using Formula on Excel Sheet – CTSIB Test – Multi-Trial:**

This example is presented using a single condition and single trial for ease of understanding. In the field, the CTSIB (/m-CTSIB) test can be performed using multiple conditions and multiple trials. For multiple trials, the data will be displayed as Condition 1, Trial 1, Condition 2 Trial 2, or as Condition 1 Trial 1, Condition 1 Trial 2, Condition 2 Trial 1, Condition 2 Trial 2, etc.

For the following example, the Sway index is displayed as 7.405 with one condition and two trials.

|    |                         |             | ◡ |  |  |
|----|-------------------------|-------------|---|--|--|
| 36 | SwayIndex_1             | 7.405026527 |   |  |  |
| 37 | Goal 1                  | 0.44        |   |  |  |
| 40 | Data start              |             |   |  |  |
|    | 41 Number of Conditions |             |   |  |  |
| 42 | Condition: 1            | Trial: 1    |   |  |  |

*Figure C.11. Excel Spreadsheet Illustrating the Sway Index.*

The sway index for trial 1 is 10.44 and 0.71 for trial 2. Overall, the averaged sway index is 7.405. The data points calculation in this case is: (807+807) = 1614.

|      | А                    | B            | C |
|------|----------------------|--------------|---|
| 40   | Data start           |              |   |
| 41   | Number of Conditions | $\mathbf{1}$ |   |
| 42   | Condition: 1         | Trial: 1     |   |
| 43   | $-2105$              | $-10351$     |   |
| 44   | $-2018$              | $-10351$     |   |
| 45   | $-2018$              | $-10351$     |   |
| 46   | $-2018$              | $-10351$     |   |
| 846  | $-2368$              | $-9561$      |   |
| 847  | $-2368$              | $-9561$      |   |
| 848  | $-2368$              | $-9561$      |   |
| 849  | $-2368$              | $-9561$      |   |
| 850  | Condition: 1         | Trial: 2     |   |
| 851  | $-2719$              | $-7982$      |   |
| 852  | $-2719$              | $-7982$      |   |
| 853  | $-2807$              | $-7982$      |   |
| 854  | $-2807$              | $-7982$      |   |
| 1654 | $-2456$              | $-9825$      |   |
| 1655 | $-2456$              | $-9825$      |   |
| 1656 | $-2456$              | $-9737$      |   |
| 1657 | $-2456$              | -9737        |   |
|      | 1658 Data end        |              |   |

*Figure C.12. Excel Spreadsheet Illustrating the Conditions and Trials*

- 1. Remove the text in between the data points (e.g., Condition 1 Trail 2) to avoid any error while calculating each individual data point.
- 2. Determine the total of the individual data points starting from row 43 and ending with row 850 for cells C and D as follows:
	- a. In cell C, row 850, enter the following formula:

|      | A                    | B           | $\mathsf{C}$   |
|------|----------------------|-------------|----------------|
| 36   | SwayIndex 1          | 7.405026527 |                |
| 37   | Goal 1               | 0.44        |                |
| 40   | Data start           |             |                |
| 41   | Number of Conditions | 1           |                |
| 42   | Condition: 1         | Trial: 1    |                |
| 43   | $-702$               | $-3333$     |                |
| 44   | $-877$               | $-3158$     |                |
| 45   | $-965$               | $-2982$     |                |
| 46   | $-1140$              | $-2807$     |                |
| 845  | 14912                | $-4737$     |                |
| 846  | 15263                | $-4737$     |                |
| 847  | 15439                | $-4649$     |                |
| 848  | 15439                | $-4474$     |                |
| 849  | 15526                | $-4386$     |                |
| 850  | 0                    | $\Omega$    | =SUM(A43:A849) |
| 851  | $-4211$              | $-3333$     |                |
| 852  | $-4123$              | $-3158$     |                |
| 853  | $-4035$              | $-3070$     |                |
| 854  | $-4035$              | $-2982$     |                |
| 1653 | $-3772$              | $-4737$     |                |
| 1654 | $-3772$              | $-4737$     |                |
| 1655 | $-3772$              | $-4737$     |                |
| 1656 | $-3772$              | $-4737$     |                |
| 1657 | $-3684$              | $-4737$     |                |
|      | 1658 Data end        |             |                |

=SUM(A43:A849)

*Figure C.13. Data Point Calculation* 

b. In cell D, row 850, use the following formula:

#### =SUM(B43:B849)

|      | A                    | B              | $\mathsf{C}$ | D                         |
|------|----------------------|----------------|--------------|---------------------------|
| 36   | SwayIndex_1          | 7.405026527    |              |                           |
| 37   | Goal 1               | 0.44           |              |                           |
| 40   | Data start           |                |              |                           |
| 41   | Number of Conditions | $\overline{1}$ |              |                           |
| 42   | Condition: 1         | Trial: 1       |              |                           |
| 43   | $-702$               | $-3333$        |              |                           |
| 44   | $-877$               | $-3158$        |              |                           |
| 45   | $-965$               | $-2982$        |              |                           |
| 46   | $-1140$              | $-2807$        |              |                           |
| 845  | 14912                | $-4737$        |              |                           |
| 846  | 15263                | $-4737$        |              |                           |
| 847  | 15439                | $-4649$        |              |                           |
| 848  | 15439                | $-4474$        |              |                           |
| 849  | 15526                | $-4386$        |              |                           |
| 850  | 0                    | $\Omega$       |              | $-101196$ = SUM(B43:B849) |
| 851  | $-4211$              | $-3333$        |              |                           |
| 852  | $-4123$              | $-3158$        |              |                           |
| 853  | $-4035$              | $-3070$        |              |                           |
| 854  | $-4035$              | $-2982$        |              |                           |
| 1653 | $-3772$              | $-4737$        |              |                           |
| 1654 | $-3772$              | $-4737$        |              |                           |
| 1655 | $-3772$              | $-4737$        |              |                           |
| 1656 | $-3772$              | $-4737$        |              |                           |
| 1657 | $-3684$              | $-4737$        |              |                           |
|      | 1658 Data end        |                |              |                           |

*Figure C.13. Data Point Calculation* 

- 3. Determine the total of the individual data points starting from row 851 and ending with row 1659 for cells C and D as follows:
	- a. In Cell C, row 1659, enter the following formula: =SUM(A851:A1657)

|      | A                    | B           | C                |
|------|----------------------|-------------|------------------|
| 36   | SwayIndex 1          | 7.405026527 |                  |
| 37   | Goal 1               | 0.44        |                  |
| 40   | Data start           |             |                  |
| 41   | Number of Conditions | 1           |                  |
| 42   | Condition: 1         | Trial: 1    |                  |
| 43   | $-702$               | $-3333$     |                  |
| 44   | $-877$               | $-3158$     |                  |
| 45   | $-965$               | $-2982$     |                  |
| 46   | $-1140$              | $-2807$     |                  |
| 845  | 14912                | $-4737$     |                  |
| 846  | 15263                | $-4737$     |                  |
| 847  | 15439                | $-4649$     |                  |
| 848  | 15439                | $-4474$     |                  |
| 849  | 15526                | $-4386$     |                  |
| 850  | 0                    | 0           | $-101196$        |
| 851  | $-4211$              | $-3333$     |                  |
| 852  | $-4123$              | $-3158$     |                  |
| 853  | $-4035$              | $-3070$     |                  |
| 854  | $-4035$              | $-2982$     |                  |
| 1653 | $-3772$              | $-4737$     |                  |
| 1654 | $-3772$              | $-4737$     |                  |
| 1655 | $-3772$              | $-4737$     |                  |
| 1656 | $-3772$              | $-4737$     |                  |
| 1657 | $-3684$              | $-4737$     |                  |
|      | 1658 Data end        |             |                  |
| 1659 |                      |             | =SUM(A851:A1657) |
| 1660 |                      |             |                  |

*Figure C.14. Data Point Calculation* 

b. In Cell D, row 1659, enter the following formula:

#### =SUM(B851:B1657)

|      | $\mathsf{A}$         | B            | C         | D                            |
|------|----------------------|--------------|-----------|------------------------------|
| 36   | SwayIndex_1          | 7.405026527  |           |                              |
| 37   | Goal 1               | 0.44         |           |                              |
| 40   | Data start           |              |           |                              |
| 41   | Number of Conditions | $\mathbf{1}$ |           |                              |
| 42   | Condition: 1         | Trial: 1     |           |                              |
| 43   | $-702$               | $-3333$      |           |                              |
| 44   | $-877$               | $-3158$      |           |                              |
| 45   | $-965$               | $-2982$      |           |                              |
| 46   | $-1140$              | $-2807$      |           |                              |
| 845  | 14912                | $-4737$      |           |                              |
| 846  | 15263                | $-4737$      |           |                              |
| 847  | 15439                | $-4649$      |           |                              |
| 848  | 15439                | $-4474$      |           |                              |
| 849  | 15526                | $-4386$      |           |                              |
| 850  | 0                    | 0            | $-101196$ | $-2470354$                   |
| 851  | $-4211$              | $-3333$      |           |                              |
| 852  | $-4123$              | $-3158$      |           |                              |
| 853  | $-4035$              | $-3070$      |           |                              |
| 854  | $-4035$              | $-2982$      |           |                              |
| 1653 | $-3772$              | $-4737$      |           |                              |
| 1654 | $-3772$              | $-4737$      |           |                              |
| 1655 | $-3772$              | $-4737$      |           |                              |
| 1656 | $-3772$              | $-4737$      |           |                              |
| 1657 | $-3684$              | $-4737$      |           |                              |
|      | 1658 Data end        |              |           |                              |
| 1659 |                      |              |           | $-2952898$ = SUM(B851:B1657) |

*Figure C.15. Data Point Calculation.*

- 4. To find the Sway Index value, enter the following formula taking the sum of all the data points on each row from 43 to 850 and placing it into cell E:
	- =((A43-\$C\$850/807)\*(A43-\$C\$850/807))+((B43-\$D\$850/807)\*(B43-\$D\$850/807))

|     | A                    | B           | C         | D          | F                                                                                | G | H |  | K |  |
|-----|----------------------|-------------|-----------|------------|----------------------------------------------------------------------------------|---|---|--|---|--|
| 36  | SwayIndex 1          | 7.405026527 |           |            |                                                                                  |   |   |  |   |  |
| 37  | Goal 1               | 0.44        |           |            |                                                                                  |   |   |  |   |  |
| 40  | Data start           |             |           |            |                                                                                  |   |   |  |   |  |
| 41  | Number of Conditions |             |           |            |                                                                                  |   |   |  |   |  |
| 42  | Condition: 1         | Trial: 1    |           |            |                                                                                  |   |   |  |   |  |
| 43  | $-702$               | $-3333$     |           |            | =((A43-\$C\$850/807)*(A43-\$C\$850/807))+((B43-\$D\$850/807)*(B43-\$D\$850/807)) |   |   |  |   |  |
| 44  | $-877$               | $-3158$     |           |            | 574284.4073                                                                      |   |   |  |   |  |
| 45  | $-965$               | $-2982$     |           |            | 711197.7951                                                                      |   |   |  |   |  |
| 46  | $-1140$              | $-2807$     |           |            | 1094013.656                                                                      |   |   |  |   |  |
| 845 | 14912                | $-4737$     |           |            | 228931780.2                                                                      |   |   |  |   |  |
| 846 | 15263                | $-4737$     |           |            | 239611234.4                                                                      |   |   |  |   |  |
| 847 | 15439                | $-4649$     |           |            | 244771722.1                                                                      |   |   |  |   |  |
| 848 | 15439                | $-4474$     |           |            | 244246602.2                                                                      |   |   |  |   |  |
| 849 | 15526                | $-4386$     |           |            | 246721460.1                                                                      |   |   |  |   |  |
| 850 |                      |             | $-101196$ | $-2470354$ |                                                                                  |   |   |  |   |  |

*Figure C.16. Sway Index Value for Condition 1, Trial 1*

5. Repeat step 4 to determine the Sway Index value for each row from 851 to 1659:

=((A851-\$C\$1659/807)\*(A851-\$C\$1659/807))+((B851-\$D\$1659/807)\*(B851- \$D\$1659/807))

|      | $\mathsf{A}$         | B            | $\mathsf{C}$ | D          | E                                                                                        | G | H |  | K | M |
|------|----------------------|--------------|--------------|------------|------------------------------------------------------------------------------------------|---|---|--|---|---|
| 36   | SwayIndex_1          | 7.405026527  |              |            |                                                                                          |   |   |  |   |   |
| 37   | Goal 1               | 0.44         |              |            |                                                                                          |   |   |  |   |   |
| 40   | Data start           |              |              |            |                                                                                          |   |   |  |   |   |
| 41   | Number of Conditions | $\mathbf{1}$ |              |            |                                                                                          |   |   |  |   |   |
| 42   | Condition: 1         | Trial: 1     |              |            |                                                                                          |   |   |  |   |   |
| 43   | $-702$               | $-3333$      |              |            | 406368.5461                                                                              |   |   |  |   |   |
| 44   | $-877$               | $-3158$      |              |            | 574284.4073                                                                              |   |   |  |   |   |
| 45   | $-965$               | $-2982$      |              |            | 711197.7951                                                                              |   |   |  |   |   |
| 46   | $-1140$              | $-2807$      |              |            | 1094013.656                                                                              |   |   |  |   |   |
| 845  | 14912                | $-4737$      |              |            | 228931780.2                                                                              |   |   |  |   |   |
| 846  | 15263                | $-4737$      |              |            | 239611234.4                                                                              |   |   |  |   |   |
| 847  | 15439                | $-4649$      |              |            | 244771722.1                                                                              |   |   |  |   |   |
| 848  | 15439                | $-4474$      |              |            | 244246602.2                                                                              |   |   |  |   |   |
| 849  | 15526                | $-4386$      |              |            | 246721460.1                                                                              |   |   |  |   |   |
| 850  | $\mathbf 0$          | $\mathbf{0}$ | $-101196$    | $-2470354$ |                                                                                          |   |   |  |   |   |
| 851  | $-4211$              | $-3333$      |              |            | =((A851-\$C\$1659/807)*(A851-\$C\$1659/807))+((B851-\$D\$1659/807)*(B851-\$D\$1659/807)) |   |   |  |   |   |
| 852  | $-4123$              | $-3158$      |              |            | 1814670.938                                                                              |   |   |  |   |   |
| 853  | $-4035$              | $-3070$      |              |            | 1971101.134                                                                              |   |   |  |   |   |
| 854  | $-4035$              | $-2982$      |              |            | 2216920.792                                                                              |   |   |  |   |   |
| 1653 | $-3772$              | $-4737$      |              |            | 111528.0611                                                                              |   |   |  |   |   |
| 1654 | $-3772$              | $-4737$      |              |            | 111528.0611                                                                              |   |   |  |   |   |
| 1655 | $-3772$              | $-4737$      |              |            | 111528.0611                                                                              |   |   |  |   |   |
| 1656 | $-3772$              | $-4737$      |              |            | 111528.0611                                                                              |   |   |  |   |   |
| 1657 | $-3684$              | $-4737$      |              |            | 99402.59892                                                                              |   |   |  |   |   |
|      | 1658 Data end        |              |              |            |                                                                                          |   |   |  |   |   |
| 1659 |                      |              | $-2952898$   | $-3569121$ |                                                                                          |   |   |  |   |   |

*Figure C.17. Sway Index Value for Condition 1, Trial 2*

- 6. To find the Sway Index value, enter the following formula taking the sum of all the data points on cell C and placing it into cell E:
	- =SQRT(SUM(C43:C849)/807)/1000, using this formula output is 7.4092

|      | $\overline{A}$       | B           | $\mathsf{C}$ | D          | E                                         | G | H |
|------|----------------------|-------------|--------------|------------|-------------------------------------------|---|---|
| 36   | SwayIndex 1          | 7.405026527 |              |            |                                           |   |   |
| 37   | Goal 1               | 0.44        |              |            |                                           |   |   |
| 40   | Data start           |             |              |            |                                           |   |   |
| 41   | Number of Conditions | 1           |              |            |                                           |   |   |
| 42   | Condition: 1         | Trial: 1    |              |            |                                           |   |   |
| 43   | $-702$               | $-3333$     |              |            | 406368.5461                               |   |   |
| 44   | $-877$               | $-3158$     |              |            | 574284.4073                               |   |   |
| 45   | $-965$               | $-2982$     |              |            | 711197.7951                               |   |   |
| 46   | $-1140$              | $-2807$     |              |            | 1094013.656                               |   |   |
| 845  | 14912                | $-4737$     |              |            | 228931780.2                               |   |   |
| 846  | 15263                | $-4737$     |              |            | 239611234.4                               |   |   |
| 847  | 15439                | $-4649$     |              |            | 244771722.1                               |   |   |
| 848  | 15439                | $-4474$     |              |            | 244246602.2                               |   |   |
| 849  | 15526                | $-4386$     |              |            | 246721460.1                               |   |   |
| 850  | $\mathbf 0$          | 0           | $-101196$    | $-2470354$ |                                           |   |   |
| 851  | $-4211$              | $-3333$     |              |            | 1492039.49                                |   |   |
| 852  | $-4123$              | $-3158$     |              |            | 1814670.938                               |   |   |
| 853  | $-4035$              | $-3070$     |              |            | 1971101.134                               |   |   |
| 854  | $-4035$              | $-2982$     |              |            | 2216920.792                               |   |   |
| 1653 | $-3772$              | $-4737$     |              |            | 111528.0611                               |   |   |
| 1654 | $-3772$              | $-4737$     |              |            | 111528.0611                               |   |   |
| 1655 | $-3772$              | $-4737$     |              |            | 111528.0611                               |   |   |
| 1656 | $-3772$              | $-4737$     |              |            | 111528.0611                               |   |   |
| 1657 | $-3684$              | $-4737$     |              |            | 99402.59892                               |   |   |
|      | 1658 Data end        |             |              |            |                                           |   |   |
| 1659 |                      |             | $-2952898$   |            | -3569121 = SQRT(SUM(E43:E1657)/1614)/1000 |   |   |

*Figure C.18. Using Formula to Calculate the Sum of all Sway Indexes*

Where:

1614 = the number of samples for this example.

 $1000 =$  the scale factor.

7. After all of the formulas have been entered and applied, the final output matches the value of the Sway Index displayed in the exported CSV file as illustrated in Figure C.19 below.

|      | А                    | B           | C         | D          | E           | G |
|------|----------------------|-------------|-----------|------------|-------------|---|
| 36   | SwayIndex_1          | 7.405026527 |           |            |             |   |
| 37   | Goal 1               | 0.44        |           |            |             |   |
| 40   | Data start           |             |           |            |             |   |
| 41   | Number of Conditions | 1           |           |            |             |   |
| 42   | Condition: 1         | Trial: 1    |           |            |             |   |
| 43   | $-702$               | $-3333$     |           |            | 406368.5461 |   |
| 44   | $-877$               | $-3158$     |           |            | 574284.4073 |   |
| 45   | $-965$               | $-2982$     |           |            | 711197.7951 |   |
| 46   | $-1140$              | $-2807$     |           |            | 1094013.656 |   |
| 845  | 14912                | $-4737$     |           |            | 228931780.2 |   |
| 846  | 15263                | $-4737$     |           |            | 239611234.4 |   |
| 847  | 15439                | $-4649$     |           |            | 244771722.1 |   |
| 848  | 15439                | $-4474$     |           |            | 244246602.2 |   |
| 849  | 15526                | $-4386$     |           |            | 246721460.1 |   |
| 850  | 0                    | 0           | $-101196$ | $-2470354$ |             |   |
| 851  | $-4211$              | $-3333$     |           |            | 1492039.49  |   |
| 852  | $-4123$              | $-3158$     |           |            | 1814670.938 |   |
| 853  | $-4035$              | $-3070$     |           |            | 1971101.134 |   |
| 854  | $-4035$              | $-2982$     |           |            | 2216920.792 |   |
| 1653 | $-3772$              | $-4737$     |           |            | 111528.0611 |   |
| 1654 | $-3772$              | $-4737$     |           |            | 111528.0611 |   |
| 1655 | $-3772$              | $-4737$     |           |            | 111528.0611 |   |
| 1656 | $-3772$              | $-4737$     |           |            | 111528.0611 |   |
| 1657 | $-3684$              | $-4737$     |           |            | 99402.59892 |   |
|      | 1658 Data end        |             |           |            |             |   |
| 1659 |                      |             | -2952898  | $-3569121$ | 7.409299925 |   |
| 1660 |                      |             |           |            |             |   |
| 1661 |                      |             |           |            | Sway Index  |   |

*Figure C.19. Excel File Format Calculation- Final Results*

## <span id="page-16-0"></span>**Calculation of Stability Index from the CSV File Data**

The following section will describe the Stability Index and how to verify/ obtain that same data using an Excel spreadsheet.

The displayed Overall Stability Index for the exported Postural Stability Test file is 10.030.

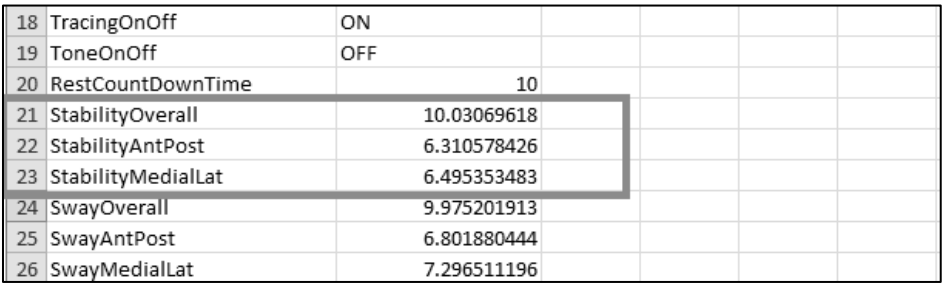

*Figure C.20. CSV File Format Calculation – Snippet From Original Exported CSV File.*

## **Calculation Using the Formula on the Excel Sheet – Postural Stability Test**

The process to calculate the Stability Index from the sample Postural Stability Test exported csv file is similar to that used to calculate the CTSIB (/m-CTSIB) test.

|     | А            | B       | C | D |
|-----|--------------|---------|---|---|
| 46  | Data start   |         |   |   |
| 47  | Trial: 1     |         |   |   |
| 48  | 4298         | 9035    |   |   |
| 49  | 4211         | 9123    |   |   |
| 50  | 4123         | 9035    |   |   |
| 51  | 4035         | 9035    |   |   |
| 52  | 3947         | 9035    |   |   |
| 53  | 3772         | 9035    |   |   |
| 445 | $-2632$      | $-8509$ |   |   |
| 446 | $-2018$      | $-8509$ |   |   |
| 447 | $-1491$      | $-8509$ |   |   |
| 448 | $-1140$      | $-8509$ |   |   |
| 449 | $-877$       | $-8421$ |   |   |
| 450 | $-702$       | $-8421$ |   |   |
| 451 | $-614$       | $-8421$ |   |   |
|     | 452 Data end |         |   |   |
| 453 |              |         |   |   |

*Figure C.21. CSV file format calculation – Data point segment of the original exported csv file*

In the file displayed in C.21, it is evident that the data starts in the 48th row and ends in the 451th row. Therefore, the total number of records/rows of data is calculated as: [(451-48) + 1] = 404. This will vary with each test since the 40Hz sample rate is only an approximation. 404 is used in this example alone as the total number of data points.

Please note that some of the rows in following figures have been hidden for better representation. For an original calculation, it is not required to hide any of the rows.

### <span id="page-17-0"></span>**How to Determine the Total Number of Data Points within a CSV File:**

Using row 453 of the Excel spreadsheet as the repository, determine the total of the individual data points starting from row 48 and ending with row 451 for cell A:

1. In cell A, row 851 enter the following formula:

|     | A                     | B       | C | D | E |
|-----|-----------------------|---------|---|---|---|
| 46  | Data start            |         |   |   |   |
| 47  | Trial: 1              |         |   |   |   |
| 48  | 4298                  | 9035    |   |   |   |
| 49  | 4211                  | 9123    |   |   |   |
| 50  | 4123                  | 9035    |   |   |   |
| 51  | 4035                  | 9035    |   |   |   |
| 52  | 3947                  | 9035    |   |   |   |
| 53  | 3772                  | 9035    |   |   |   |
| 445 | $-2632$               | $-8509$ |   |   |   |
| 446 | $-2018$               | $-8509$ |   |   |   |
| 447 | $-1491$               | $-8509$ |   |   |   |
| 448 | $-1140$               | $-8509$ |   |   |   |
| 449 | $-877$                | $-8421$ |   |   |   |
| 450 | $-702$                | $-8421$ |   |   |   |
| 451 | $-614$                | $-8421$ |   |   |   |
|     | 452 Data end          |         |   |   |   |
|     | 453 = SUM (A48: A451) |         |   |   |   |

=SUM(A48:A451)

*Figure C.22 CSV File Format Calculation – Finding the Total of Individual Data Points*

2. To determine the Stability Index for each data point within the spreadsheet, enter the following formula in cell C of every row starting with the first data point in row 48 and ending with the last data point in row 451:

=SQRT(A48\*A48+B48\*B48)

|     | $\overline{A}$ | B       | C                            | D | E | F |
|-----|----------------|---------|------------------------------|---|---|---|
| 46  | Data start     |         |                              |   |   |   |
| 47  | Trial: 1       |         |                              |   |   |   |
| 48  | 4298           |         | 9035 = SQRT(A48*A48+B48*B48) |   |   |   |
| 49  | 4211           | 9123    | 10047.97                     |   |   |   |
| 50  | 4123           | 9035    | 9931.282                     |   |   |   |
| 51  | 4035           | 9035    | 9895.072                     |   |   |   |
| 52  | 3947           | 9035    | 9859.515                     |   |   |   |
| 53  | 3772           | 9035    | 9790.772                     |   |   |   |
| 445 | $-2632$        | $-8509$ | 8906.767                     |   |   |   |
| 446 | $-2018$        | $-8509$ | 8745.022                     |   |   |   |
| 447 | $-1491$        | $-8509$ | 8638.644                     |   |   |   |
| 448 | $-1140$        | $-8509$ | 8585.027                     |   |   |   |
| 449 | $-877$         | $-8421$ | 8466.544                     |   |   |   |
| 450 | $-702$         | $-8421$ | 8450.21                      |   |   |   |
| 451 | $-614$         | $-8421$ | 8443.355                     |   |   |   |
|     | 452 Data end   |         |                              |   |   |   |
| 453 | $-273762$      |         |                              |   |   |   |

*Figure C.23 CSV File Format Calculation- Using Formula to Calculate Stability Index for Each Data Point.*

3. To find the Stability Index value, enter the following formula to take the sum of all the data points in cell C.

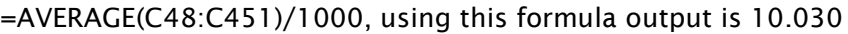

|     | A            | B       | C                       | D | E |
|-----|--------------|---------|-------------------------|---|---|
| 46  | Data start   |         |                         |   |   |
| 47  | Trial: 1     |         |                         |   |   |
| 48  | 4298         | 9035    | 10005.2001              |   |   |
| 49  | 4211         | 9123    | 10047.9675              |   |   |
| 50  | 4123         | 9035    | 9931.28159              |   |   |
| 51  | 4035         | 9035    | 9895.07201              |   |   |
| 52  | 3947         | 9035    | 9859.5149               |   |   |
| 53  | 3772         | 9035    | 9790.77162              |   |   |
| 445 | $-2632$      | $-8509$ | 8906.76737              |   |   |
| 446 | $-2018$      | $-8509$ | 8745.02173              |   |   |
| 447 | $-1491$      | $-8509$ | 8638.64353              |   |   |
| 448 | $-1140$      | $-8509$ | 8585.02656              |   |   |
| 449 | $-877$       | $-8421$ | 8466.54416              |   |   |
| 450 | $-702$       | $-8421$ | 8450.20976              |   |   |
| 451 | $-614$       | $-8421$ | 8443.35461              |   |   |
|     | 452 Data end |         |                         |   |   |
| 453 | $-273762$    |         | =AVERAGE(C48:C451)/1000 |   |   |
| 454 |              |         |                         |   |   |

*Figure C.24. CSV File Format Calculation- Using Formula to Calculate the Sum of all Stability Indexes.*

Where: 1000 = the scale factor

4. After all of the formulas have been entered and applied, the final output matches the value of the Stability Index displayed in the exported CSV file as illustrated in Figure C.25 below.

|     | A            | B       | C                              | D |
|-----|--------------|---------|--------------------------------|---|
| 46  | Data start   |         |                                |   |
| 47  | Trial: 1     |         |                                |   |
| 48  | 4298         | 9035    | 10005.2001                     |   |
| 49  | 4211         | 9123    | 10047.96746                    |   |
| 50  | 4123         | 9035    | 9931.281589                    |   |
| 51  | 4035         | 9035    | 9895.072006                    |   |
| 52  | 3947         | 9035    | 9859.514897                    |   |
| 53  | 3772         | 9035    | 9790.771624                    |   |
| 445 | $-2632$      | $-8509$ | 8906.767371                    |   |
| 446 | $-2018$      | $-8509$ | 8745.021727                    |   |
| 447 | $-1491$      | $-8509$ | 8638.643528                    |   |
| 448 | $-1140$      | $-8509$ | 8585.026558                    |   |
| 449 | $-877$       | $-8421$ | 8466.544159                    |   |
| 450 | $-702$       | $-8421$ | 8450.209761                    |   |
| 451 | $-614$       | $-8421$ | 8443.354606                    |   |
|     | 452 Data end |         |                                |   |
| 453 | $-273762$    |         | 10.03070344                    |   |
| 454 |              |         |                                |   |
| 455 |              |         | <b>Overall Stability Index</b> |   |
| 456 |              |         |                                |   |

*Figure C.25. CSV file format calculation- final results*

# <span id="page-19-0"></span>**Multi Record Data Export for Creating Custom Normative Data**

The Balance SD system allows the user to export multiple records of any type of test in to a single CSV file. This exported file can be used to create normative data. The example in Figure C.26 is a snapshot of a previously exported CTSIB test-type CSV file.

| $12 - 04 = 7$                            |                          |                              |                            |            |          |                  |             |                           |           |                 |               |         |                 | BalMultiTestExport03.csv - Microsoft Excel                                                                                                    |        |             |              |                   |    |              |      |         |                                 |        |               |    |                                | $\overline{1}$ | $\Box$ 0<br>$\mathbf{x}$                        |
|------------------------------------------|--------------------------|------------------------------|----------------------------|------------|----------|------------------|-------------|---------------------------|-----------|-----------------|---------------|---------|-----------------|----------------------------------------------------------------------------------------------------|--------|-------------|--------------|-------------------|----|--------------|------|---------|---------------------------------|--------|---------------|----|--------------------------------|----------------|-------------------------------------------------|
| Home                                     | Insert<br>$\overline{N}$ | Page Layout<br>P             | Formulas<br>$\overline{M}$ | Pata<br>Al |          | Review<br>R      | View<br>W)  | Add-Ins<br>$\overline{x}$ | Team<br>Y |                 |               |         |                 |                                                                                                    |        |             |              |                   |    |              |      |         |                                 |        |               |    |                                |                | $\circ \circledcirc = \circledast \circledcirc$ |
| $\overline{\text{cut}}$<br>க<br>a Copy - |                          | Calibri                      | $-11$<br>$\mathbf{v}$      | $A^A$      | $=$<br>≡ | $\sum_{i=1}^{n}$ |             | Wrap Text                 |           | General         |               |         | Ts:             |                                                                                                    | Normal |             | Bad          |                   |    | Good         |      | Neutral |                                 | ÷…     |               | X. | $\Sigma$ AutoSum -<br>a Fill - | Aw             | m                                               |
| Paste<br>Format Painter                  |                          | ் ப<br>$B$ $I$               | ै                          |            | ≡        |                  | 镖           | Merge & Center *          |           | $s -$           | $\frac{9}{6}$ | $+2.00$ | Conditional     | Format<br>Formatting * as Table *                                                                                                    |        | Calculation |              | <b>Check Cell</b> |    | Explanatory  |      | Input   |                                 | Insert | Delete Format |    | 2 Clear -                      |                | Sort & Find &<br>Filter v Select v              |
| Clipboard                                | 反                        | Font                         |                            |            |          |                  | Alignment   |                           | 反         |                 | Number        |         |                 |                                                                                                    |        |             |              | Styles            |    |              |      |         |                                 |        | Cells         |    |                                | Editing        |                                                 |
| A017                                     | $\cdot$                  | $f_x$<br>$\sim$              |                            |            |          |                  |             |                           |           |                 |               |         |                 |                                                                                                    |        |             |              |                   |    |              |      |         |                                 |        |               |    |                                |                |                                                 |
|                                          | R                        |                              | D                          |            |          | $\mathbb{G}$     | н           |                           |           |                 |               | M       | N               | $\Omega$                                                                                                    |        | $\Omega$    | $\mathbf{D}$ |                   |    | $\mathbf{u}$ |      | W       |                                 |        |               | AA | AB                             | AC.            | AD.                                             |
| Name                                     |                          | <b>TestType TestDateTime</b> |                            |            |          |                  |             |                           |           |                 |               |         |                 | PatientRiTestTrial NumberCCursorOn TracingO ToneOnC RecordFc FootAngl FootAngl HeelPost HeelPost ReetCour GCodeRe GCodeCa GCodeSt GCodeAn Impairmi ImpairCo Availabli CPTCode Commen ICDCode Diagnosi Age |        |             |              |                   |    |              |      |         |                                 |        |               |    | Height                         | Weight         | UnitAddr Devic                                  |
| Nasreen Nahar CTSIB                      |                          | 1/17/2017 10:27              |                            | 10         |          | TRUE             | TRUE        | TRUE                      | FALSE     | 10              | 10 D6         |         | D <sub>16</sub> |                                                                                                    |        |             |              |                   | 26 | <b>FALSE</b> | TRUE | NONE    |                                 |        |               |    | 42 5' 5"                       |                | Balar                                           |
| Shahidul Mahfu CTSIB                     |                          | 1/17/2017 15:53              |                            | 30         |          | FALSE            | FALSE       | TRUE                      | FALSE     | 10              | 10 D6         |         | D <sub>16</sub> | 10                                                                                                    |        |             |              |                   |    | 0 FALSE      | TRUE | NONE    |                                 |        |               |    | 41 5' 8"                       |                | Balar                                           |
| Nasreen Nahar CTSIB                      |                          | 1/18/2017 9:20               |                            | 10         |          | TRUE             | TRUE        | TRUF                      | FALSE     | 10              | 10 D6         |         | D <sub>16</sub> |                                                                                                    |        |             | $\Omega$     |                   |    | 0 FALSE      | TRUE | NONE    |                                 |        |               |    | 42 5' 3"                       |                | Balar                                           |
| Nasreen Nahar CTSIB                      |                          | 1/18/2017 9:21               |                            | 10         |          | TRUE             | TRUE        | TRUE                      | FALSE     | 10              | 10 D6         |         | D <sub>16</sub> |                                                                                                    |        |             | $\Omega$     |                   |    | 0 FALSE      | TRUE | NONE    |                                 |        |               |    | 42 5' 3"                       |                | Balar                                           |
| Nasreen Nahar CTSIB                      |                          | 1/18/2017 9:22               |                            | 10         |          | TRUE             | TRUE        | TRUE                      | FALSE     | 10              | 10 D6         |         | D <sub>16</sub> |                                                                                                    |        |             | $\Omega$     |                   |    | 0 FALSE      | TRUE | NONE    |                                 |        |               |    | 42 5' 3"                       |                | Balar                                           |
| Nasreen Nahar CTSIB                      |                          | 1/18/2017 9:25               |                            | 10         |          | TRUE             | TRUE        | TRUE                      | FALSE     | 10              | 10 D6         |         | D <sub>16</sub> |                                                                                                    |        |             |              |                   |    | 0 FALSE      | TRUE | NONE    |                                 |        |               |    | 42 5' 3"                       |                | Balar                                           |
| Nasreen Nahar CTSIB                      |                          | 1/18/2017 9:26               |                            | 10         |          | TRUE             | TRUE        | TRUE                      | FALSE     | 10              | 10 D6         |         | D <sub>16</sub> |                                                                                                    |        |             | $\Omega$     |                   |    | 0 FALSE      | TRUE | NONE    |                                 |        |               |    | 42 5' 3"                       |                | Balar                                           |
| Nasreen Nahar CTSIB                      |                          | 1/18/2017 9:27               |                            | 10         |          | TRUE             | TRUE        | TRUF                      | FALSE     | 10              | 10 D6         |         | D <sub>16</sub> |                                                                                                    |        |             |              |                   |    | 0 FALSE      | TRUE | NONE    |                                 |        |               |    | 42 5' 3"                       |                | Balar                                           |
| 10 Nasreen Nahar CTSIB                   |                          | 1/18/2017 9:28               |                            | 10         |          | TRUE             | TRUE        | TRUE                      | FALSE     | 10              | 10 D6         |         | D <sub>16</sub> |                                                                                                    |        |             |              |                   |    | 17 FALSE     | TRUE | NONE    |                                 |        |               |    | 42 5' 3"                       |                | Balar                                           |
| Nasreen Nahar CTSIB                      |                          | 1/18/2017 9:30               |                            | 10         |          | TRUE             | TRUE        | TRUE                      | FALSE     | 10              | 10 D6         |         | D <sub>16</sub> |                                                                                                    |        |             |              |                   |    | 0 FALSE      | TRUE | NONE    |                                 |        |               |    | 42 5' 3"                       |                | Balar                                           |
| 12 Metric Patrick                        | <b>CTSIB</b>             | 1/17/2017 10:31              |                            | 10         |          | TRUE             | <b>TRUE</b> | TRUE                      | FALSE     | 10 <sup>1</sup> | 10 D6         |         | D <sub>16</sub> |                                                                                                    |        |             | $\Omega$     |                   |    | 43 FALSE     | TRUE | NONE    | Actual test                     |        |               |    | 98 5' 11"                      | 134            | Balar                                           |
| 13 Metric Patrick                        | CTSIB                    | 1/17/2017 10:34              |                            | 10         |          | TRUE             | TRUE        | TRUE                      | FALSE     | 10              | 10 D6         |         | D <sub>16</sub> |                                                                                                    |        |             | $\Omega$     |                   |    | 0 FALSE      | TRUE |         | 97002 Repeat of actual test     |        |               |    | 98 5' 11"                      | 134            | Balar                                           |
| 14 Metric Patrick                        | CTSIB                    | 1/17/2017 10:37              |                            | 10         |          | TRUF             | TRUF        | TRUF                      | FALSE     | 10              | 10 D6         |         | D <sub>16</sub> |                                                                                                    |        |             | $\Omega$     |                   |    | FALSE        | TRUF |         | 97002 going back to actual test |        |               |    | 98 5' 11"                      | 134            | Balar                                           |
| 15 YO                                    | <b>CTSIB</b>             | 1/4/2017 14:01               |                            | 30         |          | FALSE            | FALSE       | TRUE                      | FALSE     | 10              | 10 D6         |         | D <sub>16</sub> | 10                                                                                                    |        |             | $\Omega$     |                   |    | 0 FALSE      | TRUE | 97001   |                                 |        |               |    | 56 5' 5"                       |                | <b>BioSy</b>                                    |
|                                          | <b>CTSIB</b>             | 1/4/2017 10:03               |                            | 10         |          | FALSE            | TRUE        | TRUE                      | FALSE     | 10              | 10 D6         |         | D <sub>16</sub> | 10 <sup>10</sup>                                                                                                    |        |             | n            |                   | 66 | <b>FALSE</b> | TRUE | NONE    |                                 | Τt     | yakampu       |    | 56 5' 2"                       |                | <b>BioSy</b>                                    |
| 17<br>18                                 |                          |                              |                            |            |          |                  |             |                           |           |                 |               |         |                 |                                                                                                    |        |             |              |                   |    |              |      |         |                                 |        |               |    |                                |                |                                                 |

*Figure C.26. Display of csv file data opened in Microsoft Excel.*

Each row represents an individual test record. There will be more columns for each row than displayed on the sample report. It is suggested that the unnecessary data columns be deleted or hidden. The statistical analysis can easily be performed on this data.

*Note: The data used in the following example may not necessarily represent real data. It is presented to demonstrate how to obtain normative data.*

- 1. First, remove or hide all unnecessary columns. For the example displayed in this manual, the following columns are displayed: Name, TestDateTime, Age, Height, SwayIndex\_1, SwayIndex\_2, SwayIndex\_3, SwayIndex\_4. There are 100 rows of data.
- 2. Next, insert a blank column after each SwayIndex column for calculation purposes. In this case, columns F, H, J, and L were inserted.
- 3. Enter the following formula for each row in column F from cell E2 to E100:  $=$ IF(E2,LN(E2),"")

*Note: Any erroneous sample that has a value of 0 will be discarded by the use of the IF in the formula.*

- 4. Repeat step 3 for the other columns: H, J, and L from cell 2 to 100. *Note: Remember to change the column name in the formula for each column.*
- 5. At the end of the Data (row 101 for our example), enter the following formula for each of the following columns: E, G, I, and K:

 $=$ AVERAGE(E2:E100)

*Note: Remember to change the value in the parentheses (e.g., E2: E100) with the appropriate value for each column.*

6. Enter the following formula on row 102 for each of the following columns F, H, J, and L.  $=$ STDEV(F2:F100)

*Note: Remember to change the value in the parentheses (e.g., F2: F100) with the appropriate value for each column.*

|     | A       | B                   | C | D             | E                                                                                                    | F              | G           | н              |                       |                | K           |                |
|-----|---------|---------------------|---|---------------|----------------------------------------------------------------------------------------------------|----------------|-------------|----------------|-----------------------|----------------|-------------|----------------|
|     | Name    | <b>TestDateTime</b> |   |               | Age Height SwayIndex_1   In(column E) SwayIndex_2   In(column G) SwayIndex_4   In(column I) SwayIndex_5   In(column K) |                |             |                |                       |                |             |                |
| 2   | ######  | 5/4/2011 14:39      |   | 15 59"-65"    | 1.82                                                                                                    | 0.598836501    | 0.49        | $-0.713349888$ | 0.51                  | $-0.673344553$ | 0.55        | $-0.597837001$ |
| 3   | ######  | 5/5/2011 12:04      |   | 15 59"-65"    | 0.78                                                                                                    | $-0.248461359$ | 0.68        | $-0.385662481$ | 0.63                  | $-0.46203546$  | 2.43        | 0.887891257    |
| 4   | ######  | 5/5/2011 12:08      |   | 15 65"-73"    | 0.28                                                                                                    | $-1.272965676$ | 0.62        | $-0.478035801$ | 0.26                  | $-1.347073648$ | 1.45        | 0.371563556    |
| 5   | ######  | 5/5/2011 12:15      |   | 15 59"-65"    | 0.44                                                                                                    | $-0.820980552$ | 0.64        | $-0.446287103$ | 0.35                  | $-1.049822124$ | 1.33        | 0.285178942    |
| 6   | ######  | 5/7/2011 11:39      |   | 15 65"-73"    | 0.49                                                                                                    | $-0.713349888$ | 0.65        | $-0.430782916$ | 0.84                  | $-0.174353387$ | 2.19        | 0.783901544    |
|     | ######  | 5/7/2011 11:42      |   | 15 59"-65"    | 0.47                                                                                                    | $-0.755022584$ | 0.81        | $-0.210721031$ | 0.76                  | $-0.274436846$ | 2.47        | 0.904218151    |
| 8   | ######  | 5/7/2011 13:08      |   | 15 59"-65"    | 0.8                                                                                                    | $-0.223143551$ | 1.12        | 0.113328685    | 1.68                  | 0.518793793    | 0.93        | $-0.072570693$ |
| 9   | ######  | 5/7/2011 12:42      |   | 15 59"-65"    | 0.48                                                                                                    | $-0.733969175$ | 1.52        | 0.418710335    | 0.48                  | $-0.733969175$ | 1.12        | 0.113328685    |
| 10  | ######  | 5/7/2011 12:46      |   | 15 59"-65"    | 0.3                                                                                                    | $-1.203972804$ | 0.74        | $-0.301105093$ | 0.94                  | $-0.061875404$ | 2.22        | 0.797507196    |
| 90  | ######  | 6/4/2011 13:47      |   | 16 65"-73"    | 0.79                                                                                                    | $-0.235722334$ | 0.8         | $-0.223143551$ | 0.85                  | $-0.162518929$ | 1.77        | 0.570979547    |
| 91  | ######  | 6/4/2011 13:52      |   | 14 65"-73"    | 0.4                                                                                                    | $-0.916290732$ | 0.55        | $-0.597837001$ | 0.76                  | $-0.274436846$ | 1.65        | 0.500775288    |
| 92  | ######  | 6/4/2011 13:56      |   | 15 65"-73"    | 0.49                                                                                                    | $-0.713349888$ | 0.55        | $-0.597837001$ | $-0.356674944$<br>0.7 |                | 1.86        | 0.620576488    |
| 93  | ******* | 6/4/2011 14:01      |   | 16 65"-73"    | 0.39                                                                                                    | $-0.94160854$  | 0.52        | $-0.653926467$ | 0.61                  | $-0.494296322$ | 1.46        | 0.378436436    |
| 94  | ######  | 6/4/2011 14:05      |   | 15 59"-65"    | 0.46                                                                                                    | $-0.776528789$ | 0.55        | $-0.597837001$ | 0.75                  | $-0.287682072$ | 1.69        | 0.524728529    |
| 95  | ######  | 6/4/2011 14:09      |   | 18 65"-73"    | 0.33                                                                                                    | $-1.108662625$ | 0.38        | $-0.967584026$ | 0.47                  | $-0.755022584$ | 1.77        | 0.570979547    |
| 96  | ######  | 6/4/2011 14:14      |   | 16 65"-73"    | 0.28                                                                                                    | $-1.272965676$ | 0.74        | $-0.301105093$ | 0.44                  | $-0.820980552$ | 1.86        | 0.620576488    |
| 97  | ######  | 6/4/2011 14:18      |   | 16 59"-65"    | 0.44                                                                                                    | $-0.820980552$ | 0.46        | $-0.776528789$ | 0.58                  | $-0.544727175$ | 1.94        | 0.662687973    |
| 98  | ######  | 6/4/2011 14:22      |   | 15 65"-73"    | 0.5                                                                                                    | $-0.693147181$ | 0.8         | $-0.223143551$ | 0.75                  | $-0.287682072$ | 1.87        | 0.625938431    |
| 99  | ######  | 6/4/2011 14:27      |   | $15 \, 73+$ " | 0.22                                                                                                    | $-1.514127733$ | 0.42        | $-0.867500568$ | 0.42                  | $-0.867500568$ | 1.46        | 0.378436436    |
| 100 | ######  | 6/4/2011 14:31      |   | 16 59"-65"    | 0.46                                                                                                    | $-0.776528789$ | 0.56        | $-0.579818495$ | 0.66                  | $-0.415515444$ | 2.59        | 0.951657876    |
| 101 |         | Average             |   |               | 0.578989899                                                                                                    |                | 0.769191919 |                | 0.791919192           |                | 1.809494949 |                |
| 102 |         | <b>SD</b>           |   |               |                                                                                                    | 0.463771078    |             | 0.423821469    |                       | 0.385981772    |             | 0.346537331    |
| 103 |         |                     |   |               |                                                                                                    |                |             |                |                       |                |             |                |

*Figure C.27. Display of CTSIB Data Columns with those that are not of Interest Deleted.*

7. The example in Figure C.27 illustrates the final format after the necessary modification has been made to the original CSV file. The Average and the Standard Deviation was calculated from Sway indexes (with Natural Logarithm applied on each score). This can be used as the normative value and can be entered into the Balance product software (BioSway and/or SD).

*Tips for Excel users:* A .CSV file that has been opened using Excel and modified using cell formatting will not retain any of the original formatting when saved. If it is necessary to retain the original formatting, the file can be saved as an Excel file (.xls file).

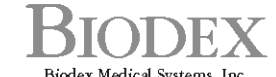

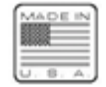